# **Lec03: Writing Exploits**

*Taesoo Kim*

#### **Scoreboard**

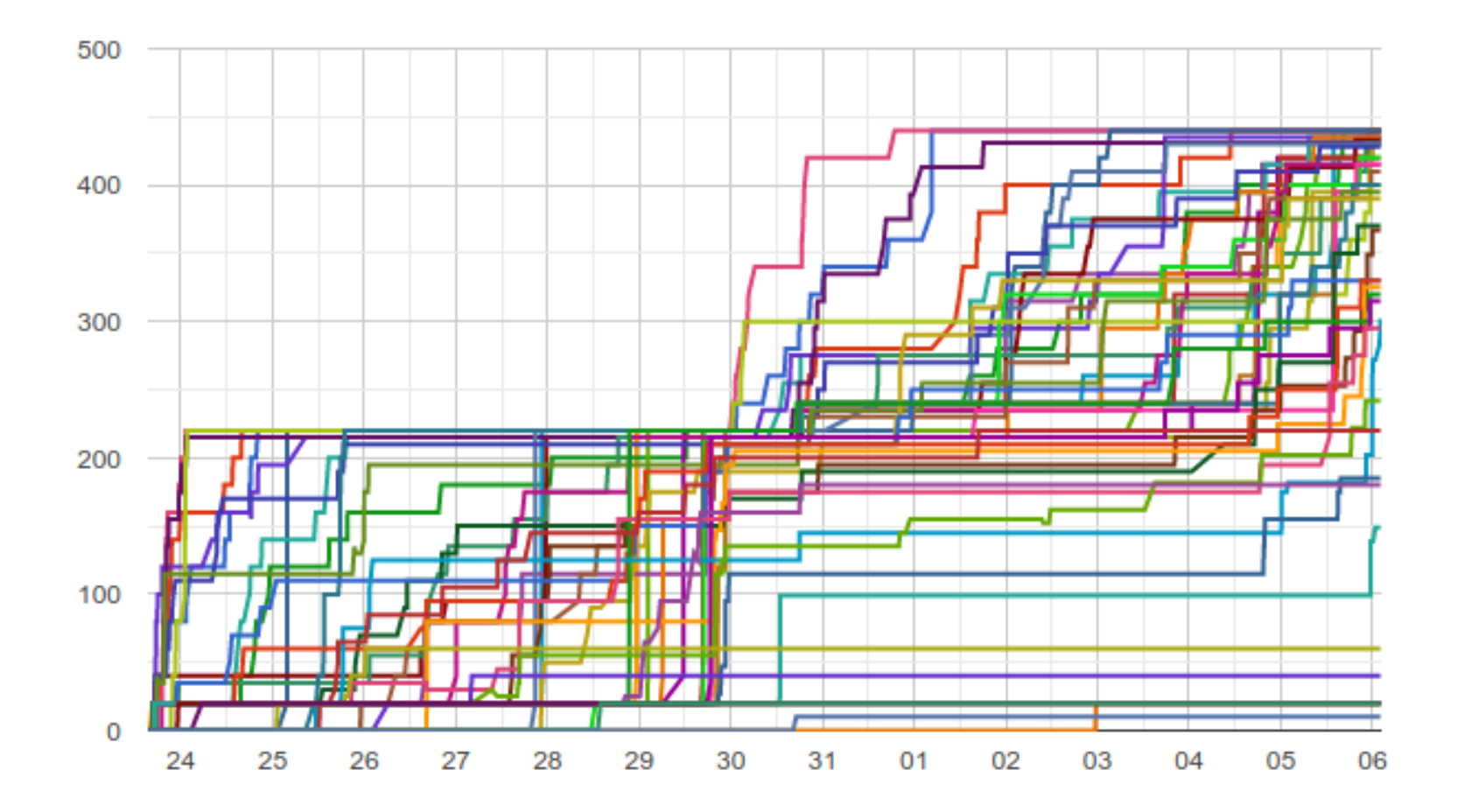

#### **Administrivia**

- Survey: how many hours did you spend? (<3h, 6h, 10h, 15h, >20h)
- Please join [Piazza](https://piazza.com/gatech/fall2019/cs6265/home)
- Two optional recitations on every Mon/Wed (check piazza)!
- Lab03: stack overflow challenges are out!
- **Due** : Sept 19th at midnight (2 weeks)
- In-class CTF : Nov 22–Nov 23!

#### **Survival Guide for CS6265**

- 1. Work as a group/team (find the best ones around you!)
	- NOT each member tackles different problems
	- All members tackle the same problem (and discuss/help)
- 2. Ask questions wisely, concretely
	- Explain your assumption first (e.g., I expect A because …)
	- Explain your problem second (e.g., A is expected but B appears)
- 3. Take advantage of four TAs standing next you to help!
	- World-class hackers give a private tutoring for you!
	- But, remember! only when you ask ..

# **Thinking of Threat Model**

- Story: A group of students modified "bomb" and got "flags" ..
- Why TAs think they are not correct flags?
- How does our system validate flags?
- How does a setuid binary work?

#### **Thinking of Threat Model**

```
# Q0. can we get a flag like this?
$ cat /proc/flag
# Q1. how is this flag different from what bomb prints out?
$ echo "phase2" > /proc/flag
$ cat /proc/flag
# Q2. what about under a tracer?
$ strace -- cat /proc/flag
# Q3. what about this and print flag?
$ gdb ./bomb
# Q4. are they different? why?
$ diff <(cat /proc/flag) <(cat /proc/flag)
# Q5. what about this?
$ diff <(cat /proc/flag) <(sleep 1; cat /proc/flag)
```
#### **Best Write-ups for Lab02**

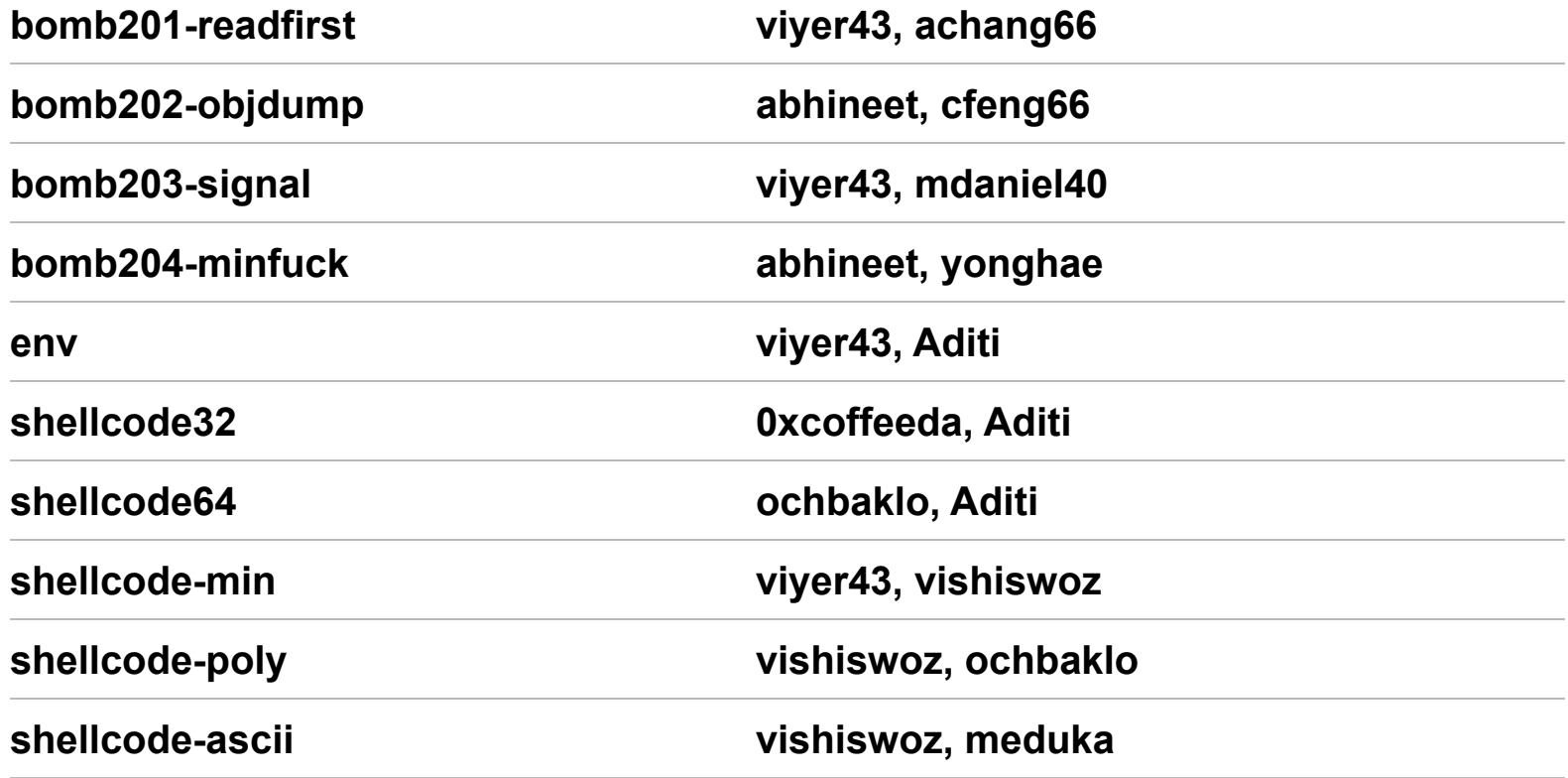

#### **Bomb Stats**

- Bombs exploded **??** times in total?
- In ?? phases?

#### **Bomb Stats**

- Bombs exploded 6 times in total  $(6 \times -5 = -30 \text{ pts})$
- In 2/3/4 phases
	- Each phase is solved by : 40/37/33/33 people
	- Each phase is exploded by: 00/01/01/01 people
	- Each phase is exploded : 00/03/02/01 times

#### **Discussion 0**

1. How different is the bomb binary this time?

## **Discussion 1**

1. How did you start exploring the "bomb" (no symbol)?

# **Discussion 2 (bomb201-readfirst)**

1. What's going on the first phase?

# **Discussion 3 (bomb202-objdump)**

- 1. What's going on the second phase?
	- Did you find the main() function (i.e., dispatcher?)

#### **Discussion 3 (obfuscation)**

# **Discussion 3 (when tracing)**

# **Discussion 4 (bomb203-signal)**

1. What's going on the third phase?

# **Discussion 5 (bomb204-minfuck)**

1. What's going on the last phase? (nothing special!)

#### **32/64 Shellcode**

- 1. int \$80 vs. syscall
	- \$ man syscall

## **What's about poly shellcode?**

1. What's your general idea?

# **Discrepancy b/w 32 vs 64**

#### $2.2.1.2$ More on REX Prefix Fields

REX prefixes are a set of 16 opcodes that span one row of the opcode map and occupy entries 40H to 4FH. These opcodes represent valid instructions (INC or DEC) in IA-32 operating modes and in compatibility mode. In 64-bit mode, the same opcodes represent the instruction prefix REX and are not treated as individual instructions. The single-byte-opcode forms of the INC/DEC instructions are not available in 64-bit mode. INC/DEC functionality is still available using ModR/M forms of the same instructions (opcodes FF/0 and FF/1). See Table 2-4 for a summary of the REX prefix format. Figure 2-4 though Figure 2-7 show examples of REX prefix fields in use. Some combinations of REX prefix fields are invalid. In such cases, the prefix is ignored. Some additional information follows:

#### **Dispatching routine**

#### **Dispatching routine**

# **DEFCON18 CTF Doublethink (8 Arch!)**

• Ref. <https://www.robertxiao.ca/hacking/defcon2018-assembly-polyglot/>

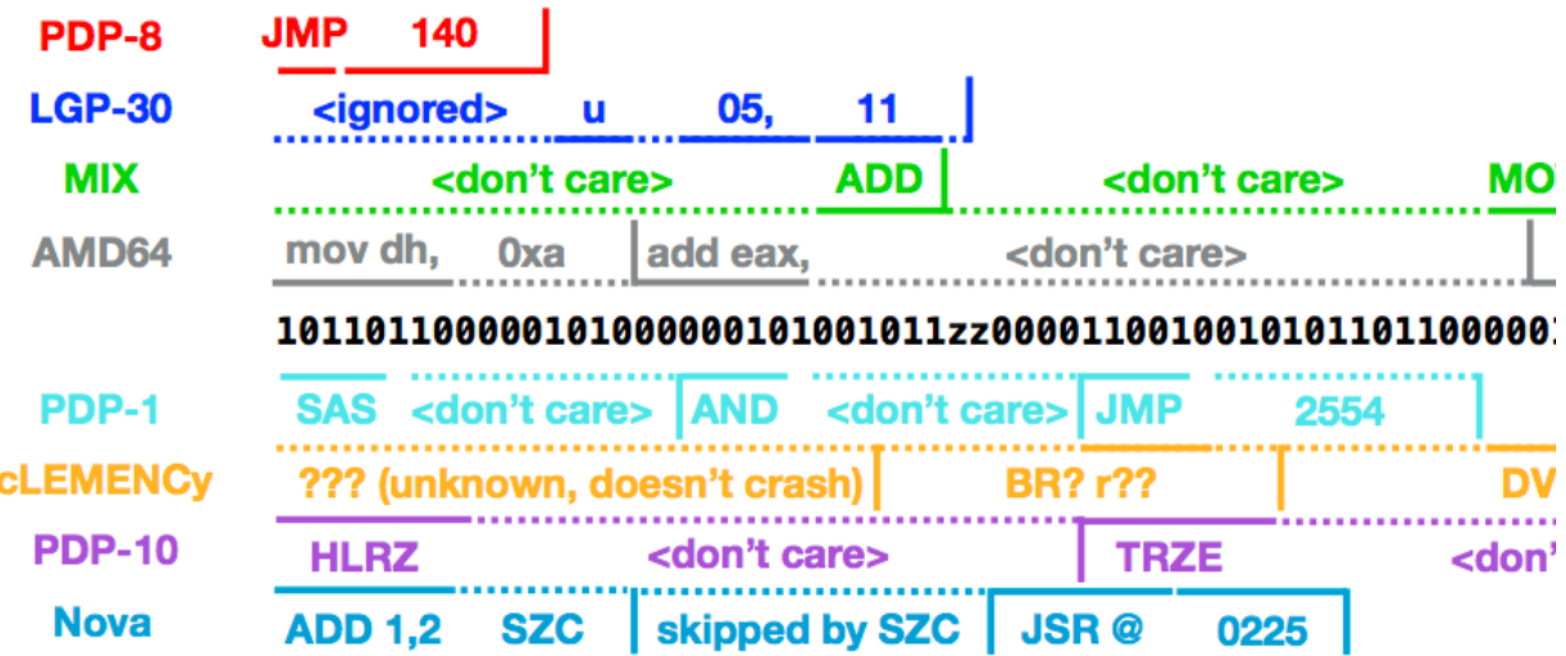

#### **Discussion 6 (shellcode ascii/min)**

- 1. Wow, what are your tricks?
- 2. shellcode-min: 30 bytes? 20 bytes? 10 bytes? 5 bytes?

#### **Discussion 6 (shellcode ascii/min)**

#### **Lab03: Stack Overflow (Two Weeks)**

- Finally! It's time to write real exploits (i.e., control hijacking)
- TONS of interesting challenges!
	- e.g., lack-of-four, frobnicated, upside-down ..

#### **Lab03: Stack Overflow!**

.00 Phrack 49 0o.

Volume Seven, Issue Forty-Nine

File 14 of 16

BugTraq, r00t, and Underground.Org bring you

XXXXXXXXXXXXXXXXXXXXXXXXXXXXXXXXXXXXX Smashing The Stack For Fun And Profit XXXXXXXXXXXXXXXXXXXXXXXXXXXXXXXXXXXXX

> by Aleph One aleph1@underground.org

`smash the stack` [C programming] n. On many C implementations it is possible to corrupt the execution stack by writing past the end of an array declared auto in a routine. Code that does this is said to smash the stack, and can cause return from the routine to jump to a random address. This can produce some of the most insidious data-dependent bugs known to mankind. Variants include trash the stack, scribble the stack, mangle the stack; the term mung the stack is not used, as this is never done intentionally. See spam; see also alias bug, fandango on core, memory leak, precedence lossage, overrun screw.

#### **Today's Tutorial**

- Example: hijacking crackme0x00!
- A template exploit code
- In-class tutorial
	- Your first stack overflow!
	- Extending the exploit template (python)

# **DEMO: Ghidra/crackme0x00**

- Ghidra w/ crackme0x00
- Exploit writing

#### **crackme0x00**

...

```
 $ objdump -M intel-mnemonic -d crackme0x00
 ...
 0804869d <start>:
 804869d: 55 push ebp
 804869e: 89 e5 mov ebp,esp
80486a0: 83 ec 18 sub esp, 0x18
80486a3: 83 ec 0c sub esp,0xc
```

```
 |<=- -0x18-=>|+--- ebp
 top v
[ [buf .. ] ][fp][ra]
|\leq - - - \quad 0 \times 18 + 0 \times c \quad - - - - \geq |
```
#### **crackme0x00**

...

\$ objdump -M intel-mnemonic -d crackme0x00

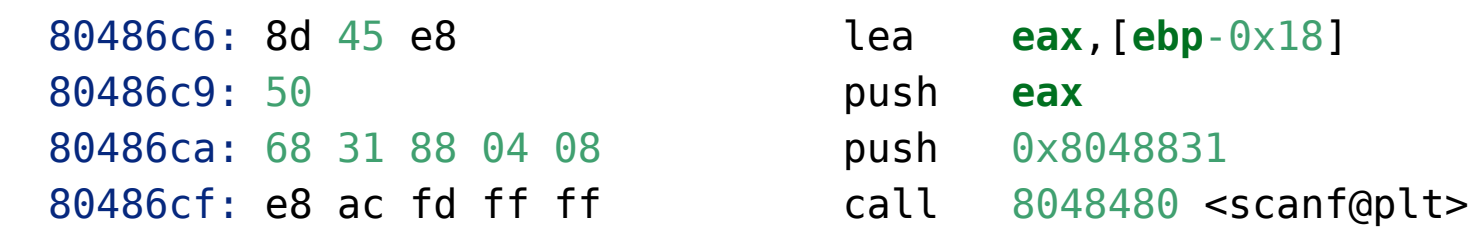

$$
\begin{aligned}\n &| <= -0 \times 18 \cdot = > | + - - \text{ ebp} \\
 & \text{V} \\
 & \text{[} & \text{[} &
$$

#### **crackme0x00**

• How can we bypass the password check w/o putting the correct password?

#### **In-class Tutorial**

- Step 1: Navigate the binary with your Ghidra!
- Step 2: Play with your first exploit!
- Step 3: Using an exploit template!

 \$ ssh lab03@3.223.237.92 Password:

- \$ cd tut03-stackovfl
- \$ cat README

#### **References**

• [Phrack #49-14](http://phrack.org/issues/49/14.html)